#### **WARNING: PHOTOSENSITIVITY/EPILEPSY/SEIZURES**

A very small percentage of individuals may experience epileptic seizures or blackouts when exposed to certain light patterns or flashing lights. Exposure to certain patterns or backgrounds on a television screen or when playing video games may trigger epileptic seizures or blackouts in these individuals. These conditions may trigger previously undetected epileptic symptoms or seizures in persons who have no history of prior seizures or epilepsy. If you, or anyone in your family, has an epileptic condition or has had seizures of any kind, consult your physician before playing. IMMEDIATELY DISCONTINUE use and consult your physician before resuming gameplay if you or your child experience any of the following health problems or symptoms:

- 
- dizziness eye or muscle twitches disorientation any involuntary movement<br>• altered vision loss of awareness seizures or convulsion • loss of awareness
	-
- 
- RESUME GAMEPLAY ONLY ON APPROVAL OF YOUR PHYSICIAN.<br>\_\_\_\_\_\_\_\_\_\_\_\_\_\_\_\_\_\_\_\_\_\_\_\_\_\_\_\_\_

#### **Use and handling of video games to reduce the likelihood of a seizure**

- Use in a well-lit area and keep as far away as possible from the television screen.
- Avoid large screen televisions. Use the smallest television screen available.
- Avoid prolonged use of the PLAYSTATION®3 system. Take a 15-minute break during each hour of play.
- Avoid playing when you are tired or need sleep. were previous procedure and or nood enoup.

Stop using the system immediately if you experience any of the following symptoms: lightheadedness, nausea, or a sensation similar to motion sickness; discomfort or pain in the eyes, ears, hands, arms, or any other part of the body. If the condition persists, consult a doctor.

#### **NOTICE:**

Use caution when using the SIXAXIS™ wireless controller motion sensor function. When using the SIXAXIS™ wireless controller motion sensor function, be cautious of the following points. If the controller hits a person or object, this may cause accidental injury or damage. Before using, check that there is plenty of space around you. When using the controller, grip it firmly to make sure it cannot slip out of your hand. If using a controller that is connected to the PS3™ system with a USB cable, make sure there is enough space for the cable so that the cable will not hit a person or object. Also, take care to avoid pulling the cable out of the PS3™ system while using the controller.

#### **WARNING TO OWNERS OF PROJECTION TELEVISIONS:**

Do not connect your PLAYSTATION<sup>®</sup>3 system to a projection TV without first consulting the user manual for your projection TV, unless it is of the LCD type. Otherwise, it may permanently damage your TV screen.

#### **HANDLING YOUR PLAYSTATION®3 FORMAT DISC:**

**•** Do not bend it, crush it or submerge it in liquids. **•** Do not leave it in direct sunlight or near a radiator or other source of heat. **•** Be sure to take an occasional rest break during extended play. **•** Keep this disc clean. Always hold the disc by the edges and keep it in its protective case when not in use. Clean the disc with a lint-free, soft, dry cloth, wiping in straight lines from center to outer edge. Never use solvents or abrasive cleaners.

# **Contents**

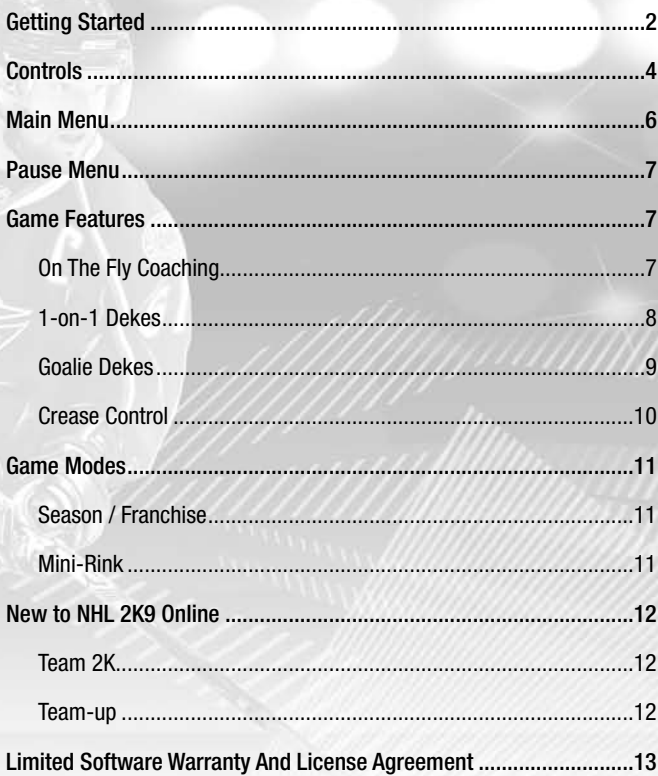

"PLAYSTATION" is a registered trademark and "PS3" is a trademark of Sony Computer Entertainment Inc. The ratings icon is a trademark of the Entertainment Software Association. SIXAXIS is a trademark of Sony Computer Entertainment Inc. © 2008 Sony Computer Entertainment Inc.

#### **PLAYSTATION®3 system front**

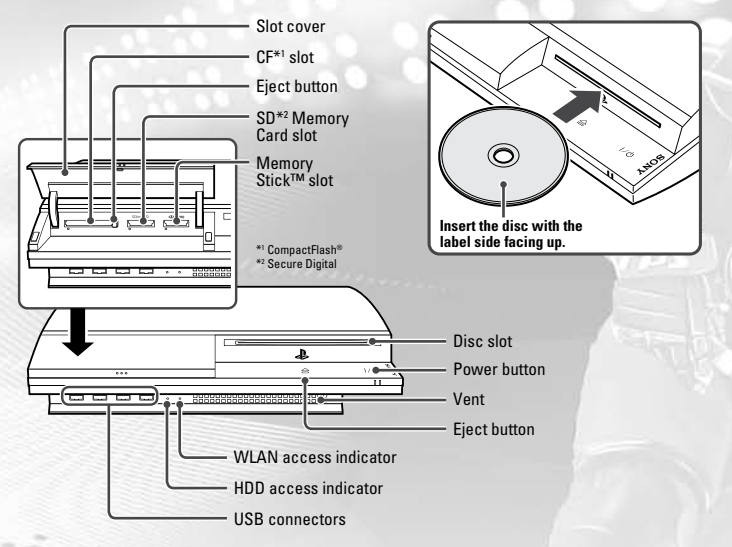

**Note:** Some models of the PLAYSTATION®3 system do not include media slots. For specific features included, refer to the instructions for use of your model of the PLAYSTATION®3 system.

**Starting a game:** Before use, carefully read the instructions supplied with the PLAYSTATION<sup>®</sup>3 computer entertainment system. The documentation contains information on setting up and using your system as well as important safety information.

Check that the MAIN POWER switch (located on the system rear) is turned on. Insert the *NHL 2K9* disc with the label facing up into the disc slot. Select the icon for the software title under [Game] in the PLAYSTATION®3 system's home menu, and then press the  $\otimes$  button. Refer to this manual for information on using the software.

**Quitting a game:** During gameplay, press and hold down the PS button on the wireless controller for at least 2 seconds. Then select "Quit Game" from the screen that is displayed.

**Hint** To remove a disc, touch the eject button after quitting the game.

# **Getting Started Getting Started**

#### **Using the SIXAXIS™ wireless controller (for PLAYSTATION®3)**

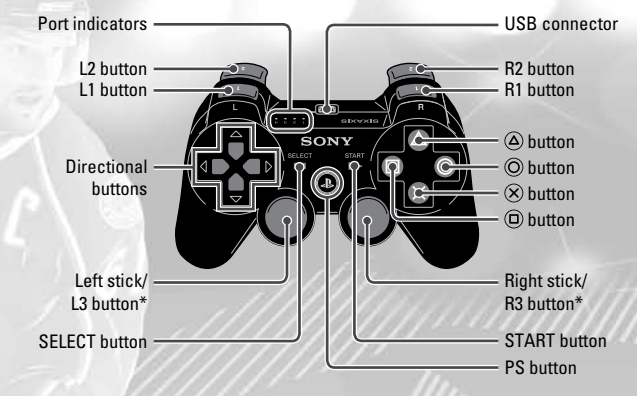

\* The L3 and R3 buttons function when the sticks are pressed.

**Note:** To use the controller, you must first register or "pair" the controller with the PLAYSTATION®3 system and assign a number to the controller. For details, refer to the instructions supplied with the system.

#### **Saved data for PLAYSTATION®3 format software**

Saved data for PLAYSTATION®3 format software is saved on the system's hard disk. The data is displayed under "Saved Game Utility" in the Game menu.

# **Controls**

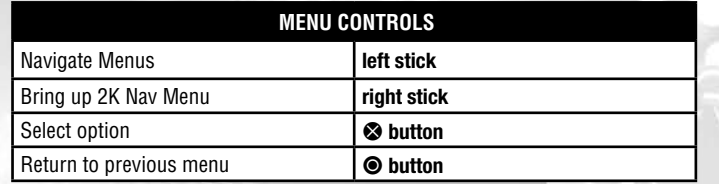

# **Game Controls**

NHL 2K9 offers three different control schemes – Classic, Pro Stick Evolution, and Hybrid. The game defaults to Classic control mode, so those controls are listed here in these tables. You can change between the three control schemes via the Controller Setup screen in the Options menu. See the on-screen instructions for the different controls.

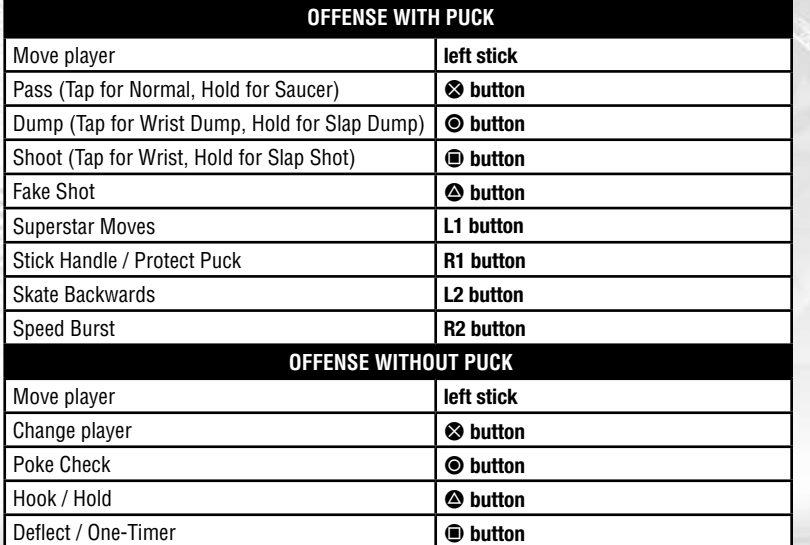

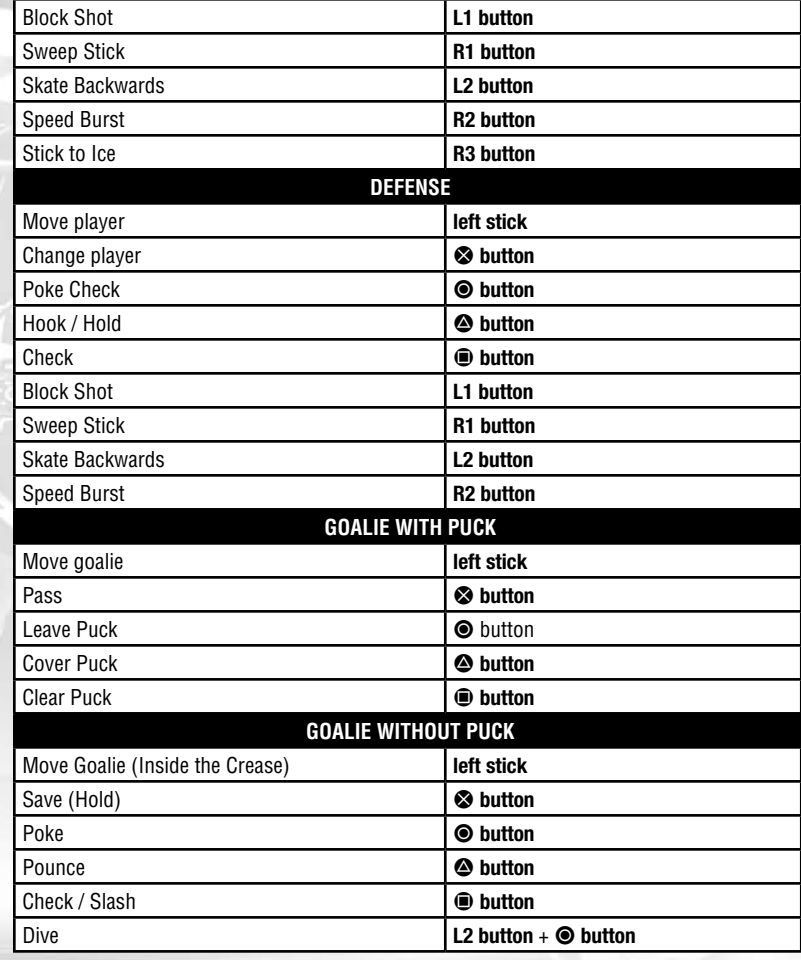

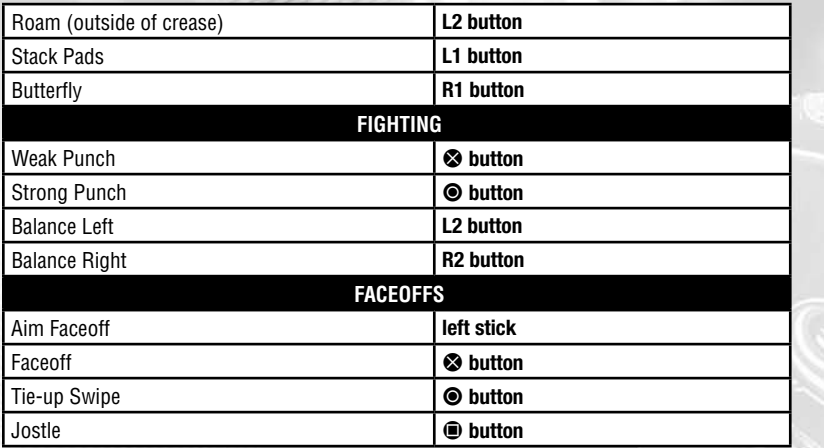

# **Main Menu**

Once the game loads, press the **START button** and select your Profile. Use the **right stick**  to bring up the 2K Nav menu.

**Quick Game:** Jump into a game with any of the available teams – from the 30 NHL squads to International, All-Star, and historic teams. Choose your uniforms and the arena, and set team strategies before hitting the ice.

**Game Modes**: You have several game modes to choose from in NHL 2K9 – Franchise, Season, Pond Hockey, Mini-Rink, Shootout, and Practice.

**Features:** Manage the rosters, view your Trophy Room, select the soundtrack with 2K Beats, use the 2K Reelmaker to create and upload awesome highlights, configure the 2K Sports Ticker, enter codes, and view the credits.

**Options:** Change the way you play NHL 2K9 by customizing the gameplay, the rules, presentation settings, and controller setup.

**Load / Save:** Load and save your roster, settings, profile, and configure the Autosave feature.

**User Profile:** Assign a user profile to each of the controllers that are playing the game.

**Online**: Play against people from around the world, get updated rosters, and find downloadable content.

# **Pause Menu**

Press the **START button** during the game to display the Pause Menu.

**Resume:** Get back into the game.

**Replay:** View the replay of the exciting action on the ice.

**Call Timeout:** During a stoppage in play, your team can call a timeout to regroup or set up a play.

**Game Stats:** See the stats of the game – Team Stats, the Box Score, Shot Track, and look in on injuries.

**Coaching:** Edit your strategies, change up your lines, or view your roster.

**Options:** Adjust the camera, switch sides, change the gameplay, My NHL Options, Presentation, NHL Rules, or view the Controller Setup.

**Quit:** Quit to the Main Menu or start the game over with a quick rematch.

# **Game Features On The Fly Coaching**

The game of hockey is always in motion and you need to deploy your strategies in real time. Use the directional buttons to bring up the On the Fly Coaching menu.

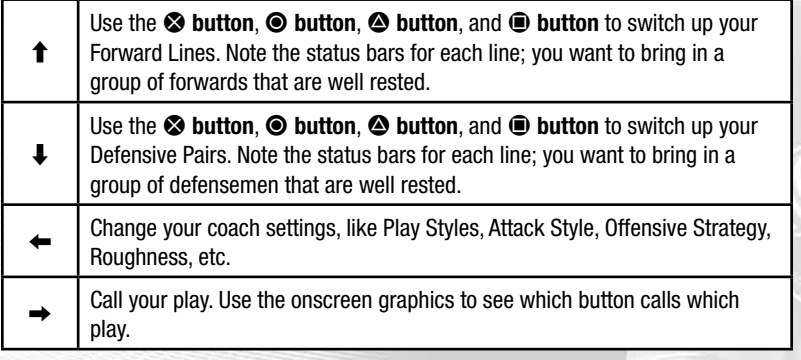

## **1-on-1 Dekes**

NHL 2K9 features a ton of 1-on-1 Dekes for skating past the defenders. When using the Pro-Stick Evolution control scheme, you will have a wide range of moves available to you. Hold the **L1 button** and then quickly press the directions on the **right stick** and **left stick** as indicated below. Please note that these dekes are camera and team direction relative. The default controls below are for when your team is going up.

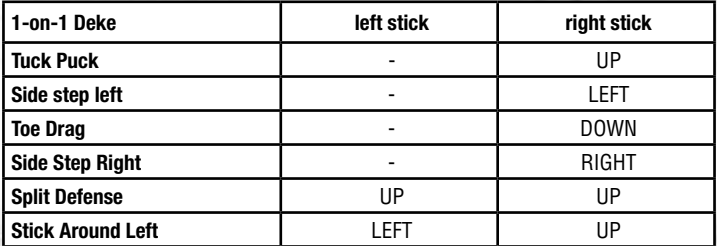

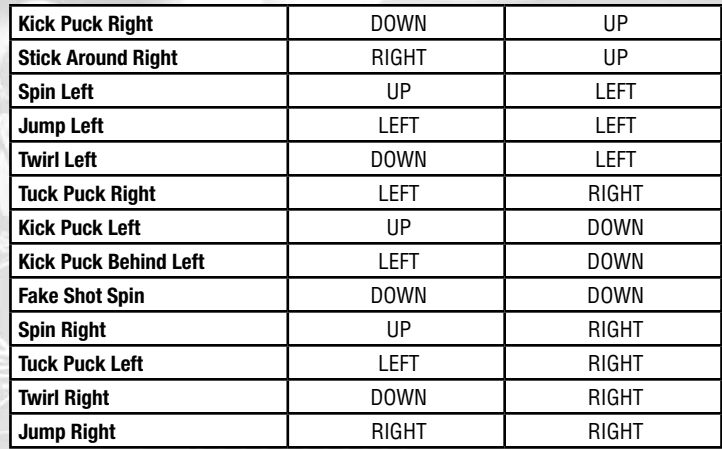

**Note:** If you are using the Classic Control scheme, tapping the **L1 button** will cause your player to randomly perform one of the Dekes above, based on player skill and situation.

## **Goalie Dekes**

NHL 2K9 also features moves that will allow you to fake out the goalie. When you are heading in the direction of the goalie with the puck, hold the **L1 button** and quickly use the **right stick** and **left stick** to perform the dekes listed below. Please note that these controls are always exactly as listed, regardless of team and camera direction.

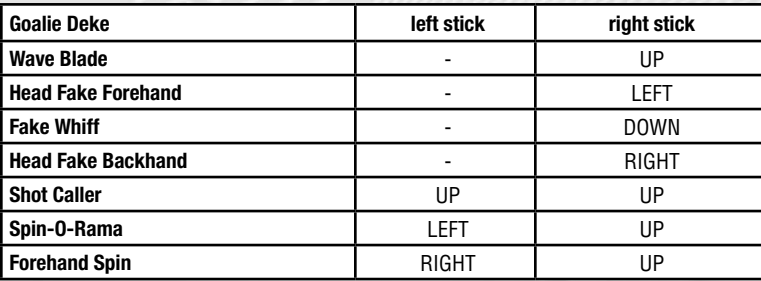

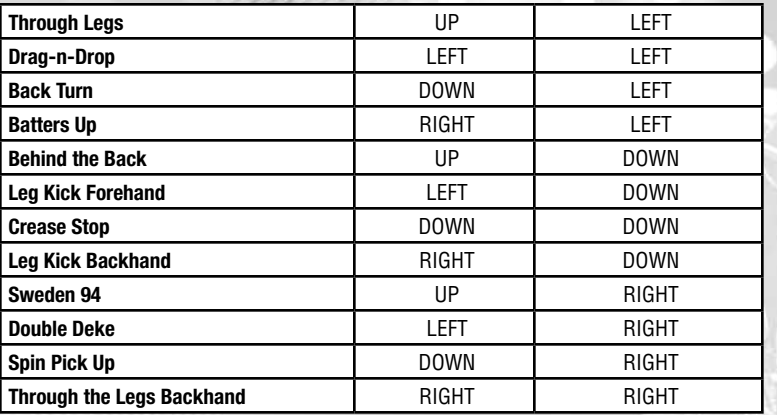

**Note:** If you are using the Classic Control scheme, tapping the **L1 button** will cause your player to randomly perform one of the Dekes above, based on player skill and situation.

## **Crease Control**

Press the **SELECT button** to jump in and control the goalie at any point during the game. Note that if your Crease Control option is set to Manual, you will use the standard Goalie Without Puck controls listed above

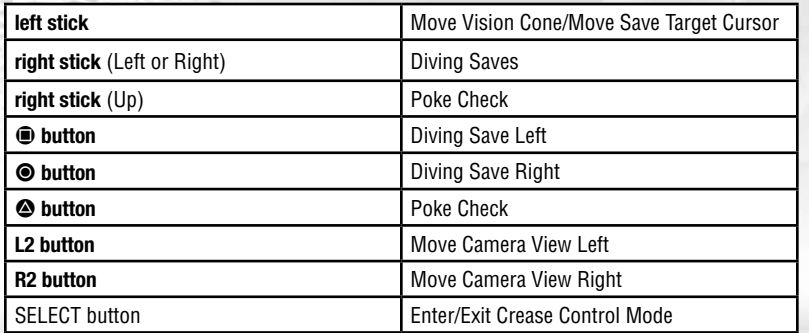

# **Game Modes**

## **Season / Franchise**

While Season Mode focuses on a single season, Franchise Mode allows you to take control of any NHL team. Do you have what it takes to guide your favorite squad to the Playoffs and eventually the Stanley Cup®? Here is where you find out. You can be as involved or as hands-off in the day-to-day running of your team as you want. Make decisions about the players on the ice, general management, coaching, drafting, and scouting.

## **Season / Franchise Menu**

**Home**: Go back to the calendar so you can see your upcoming games.

**GM:** Change up your roster, look at your team needs, view the team's current contracts, look at the Free Agent pool, check out the waiver wire, or propose a trade.

**Coach:** Make roster decisions, edit lines, set your team strategies, or head to the rink for practice.

**NHL.com:** Check out information and news about your league. View the league schedule, standings, stats, view transactions, check in on injuries, and see the awards.

**Save:** Save your Season / Franchise Mode progress.

**Options:** Change the rules and options that govern your season and gameplay. **Quit:** Quit back to the main menu.

# **Mini-Rink**

Mini-Rink allows you to play 2-on-2 hockey on a miniature indoor rink. The dasherboards are unusually bouncy so the action will be wild and fast paced. There are no penalties and there is lots of checking in this arcade style contest.

## **Pond Hockey**

Play the game outdoors in a 4-on-4 match with limited rules.

## **Online**

Play a standard Quick Match, Mini-Rink, or multi-player game against competion from around the world. Records and stats are tracked via Leaderboards and Player Cards in an effort to determine the best NHL 2K9 players around. For the ultimate experience, users can even enter into full online leagues and tournaments. Play through multiple seasons with fully tracked stats and website support that offers a host of additional options, including fantasy drafts, league news stories and much, much more.

# **New to NHL 2K9 Online**

## **Team 2K**

Eligible players can compete in Ranked Quick Match games for 10 weeks after the game is launched in Fall 2008. At the end of each week, the user at the top of the Team 2K Leaderboard will be named the winner for that week, with a chance at the following prizes:

- Be added to the Team 2K roster to be included in NHL 2K10.
- 2K Sports gear
- 2K10 library of games

Eligibility is limited by age and country of residence. For participation details including contest period go to **www.2ksports.com/team2k/rules**.

### **Team-up**

Connect and play a game with up to 11 other users on 11 different consoles. Work together with your teammates to try to win the game in a whole new style of play. You will be given a Teammate Grade that updates dynamically during the game and shows how well you are playing as a teammate.

Depending on your position, different actions on the ice will produce positive and negative points towards your grade. At the end of each game, the resulting grade from that game will be put toward an average teammate rating displayed in your online Player Card. Results from games played in this mode are also tracked on the Team-Up Leaderboard so you can see where you stand with the rest of the world.

# **LIMITED SOFTWARE WARRANTY AND LICENSE AGREEMENT**

YOUR USE OF THIS SOFTWARE IS SUBJECT TO THIS LIMITED SOFTWARE WARRANTY AND LICENSE AGREEMENT (THE "AGREEMENT") AND THE TERMS SET FORTH BELOW. THE "SOFTWARE" INCLUDES ALL SOFTWARE INCLUDED WITH THIS AGREEMENT, THE ACCOMPANYING MANUAL(S), PACKAGING AND OTHER WRITTEN, FILES, ELECTRONIC OR ON-LINE MATERIALS OR DOCUMENTATION, AND ANY AND ALL COPIES OF SUCH SOFTWARE AND ITS MATERIALS. BY OPENING THE SOFTWARE, INSTALLING, AND/OR USING THE SOFTWARE AND ANY OTHER MATERIALS INCLUDED WITH THE SOFTWARE, YOU HEREBY ACCEPT THE TERMS OF THIS AGREEMENT WITH TAKE-TWO INTERACTIVE SOFTWARE, INC.

**LICENSE.** Subject to this Agreement and its terms and conditions, Licensor hereby grants you the nonexclusive, non-transferable, limited right and license to use one copy of the Software for your personal use on a single console or computer (unless otherwise specified). The Software is being licensed to you and you hereby acknowledge that no title or ownership in the Software is being transferred or assigned and this Agreement should not be construed as a sale of any rights in the Software. All rights not specifically granted under this Agreement are reserved by Licensor and, as applicable, its licensors.

**OWNERSHIP.** Licensor retains all right, title and interest to this Software, including, but not limited to, all copyrights, trademarks, trade secrets, trade names, proprietary rights, patents, titles, computer codes, audiovisual effects, themes, characters, character names, stories, dialog, settings, artwork, sounds effects, musical works, and moral rights. The Software is protected by United States copyright and trademark law and applicable laws and treaties throughout the world. The Software may not be copied, reproduced or distributed in any manner or medium, in whole or in part, without prior written consent from Licensor. Any persons copying, reproducing or distributing all or any portion of the Software in any manner or medium, will be willfully violating the copyright laws and may be subject to civil and criminal penalties in the US or their local country. Be advised that US Copyright violations are subject to penalties of up to \$150,000 per violation. The Software contains certain licensed materials and Licensor's licensors may also protect their rights in the event of any violation of this Agreement.

#### **LICENSE CONDITIONS**

You agree not to:

(a) Commercially exploit the Software;

- (b) Distribute, lease, license, sell, rent or otherwise transfer or assign this Software, or any copies of this Software, without the express prior written consent of Licensor;
- (c) Make copies of the Software or any part thereof;
- (d) Except as otherwise specifically provided by the Software or this Agreement, use or install the Software (or permit others to do same) on a network, for on-line use, or on more than one console at the same time;
- (e) Copy the Software onto a hard drive or other storage device in order to bypass the requirement to run the Software from the included CD-ROM or DVD-ROM (this prohibition does not apply to copies in whole or in part that may be made by the Software itself during installation in order to run more efficiently);
- (f) use or copy the Software at a computer gaming center or any other location-based site; provided, that Licensor may offer you a separate site license agreement to make the Software available for commercial use;.
- (g) Reverse engineer, decompile, disassemble or otherwise modify the Software, in whole or in part;
- (h) Remove or modify any proprietary notices or labels contained on or within the Software; and
- (i) transport, export or re-export (directly or indirectly) into any country forbidden to receive such Software by any U.S. export laws or accompanying regulations or otherwise violate such laws or regulations, that may be amended from time to time.

#### **Privacy Disclosure**

**INFORMATION COLLECTION.** If you connect to the Internet when using the Software, either through PLAYSTATION Network, or any other method, Licensor may receive information from hardware manufacturers or platform hosts (such as Sony) and may automatically collect certain information from your console, handheld, computer, or other gaming platform. This information may include, but is not limited to, user IDs (such as gamer tags and screen names), game scores, game achievements, game performance, locations visited, buddylists, hardware MAC address, internet protocol address, and your usage of various game features. All information collected by Licensor is intended to be anonymous information that does not disclose your identity or constitute personal information, however, if you include personal information (such as your real name) in your user ID, then such personal information will automatically be transmitted to Licensor and used as described below.

**INFORMATION USAGE.** The information collected by Licensor may be posted by Licensor on publiclyaccessible web sites, shared with hardware manufacturers, shared with platform hosts, shared with Licensor's marketing partners or used by Licensor for any other lawful purpose. If you do not want your information shared in this manner, then you should not use this Software.

**LIMITED WARRANTY:** Licensor warrants to you (if you are the initial and original purchaser of the Software) that the original storage medium holding the Software is free from defects in material and workmanship under normal use and service for 90 days from the date of purchase. If for any reason you find a defect in the storage medium during the warranty period, Licensor agrees to replace, free of charge, any Software discovered to be defective within the warranty period as long as the Software is currently being manufactured by Licensor. If the Software is no longer available, Licensor retains the right to substitute a similar Software of equal or greater value. This warranty is limited to the storage

medium containing the Software as originally provided by Licensor and is not applicable to normal wear and tear. This warranty shall not be applicable and shall be void if the defect has arisen through abuse, mistreatment, or neglect. Any implied warranties prescribed by statute are expressly limited to the 90-day period described above.

Except as set forth above, this warranty is in lieu of all other warranties, whether oral or written, express or implied, including any other warranty of merchantability, fitness for a particular purpose or noninfringement, and no other representations or warranties of any kind shall be binding on Licensor.

When returning the Software subject to the limited warranty above, please send the original Software only to the Licensor address specified below and include: your name and return address; a photocopy of your dated sales receipt; and a brief note describing the defect and the system on which you are running the Software.

IN NO EVENT WILL LICENSOR BE LIABLE FOR SPECIAL, INCIDENTAL OR CONSEQUENTIAL DAMAGES RESULTING FROM POSSESSION, USE OR MALFUNCTION OF THE SOFTWARE, INCLUDING DAMAGES TO PROPERTY, LOSS OF GOODWILL, COMPUTER FAILURE OR MALFUNCTION AND, TO THE EXTENT PERMITTED BY LAW, DAMAGES FOR PERSONAL INJURIES, EVEN IF Licensor HAS BEEN ADVISED OF THE POSSIBILITY OF SUCH DAMAGES. LICENSOR'S LIABILITY SHALL NOT EXCEED THE ACTUAL PRICE PAID FOR USE OF THE SOFTWARE.

SOME STATES/COUNTRIES DO NOT ALLOW LIMITATIONS ON HOW LONG AN IMPLIED WARRANTY LASTS AND/OR THE EXCLUSION OR LIMITATION OF INCIDENTAL OR CONSEQUENTIAL DAMAGES, SO THE ABOVE LIMITATIONS AND/OR EXCLUSION OR LIMITATION OF LIABILITY MAY NOT APPLY TO YOU. THIS WARRANTY GIVES YOU SPECIFIC LEGAL RIGHTS, AND YOU MAY HAVE OTHER RIGHTS THAT VARY FROM JURISDICTION TO JURISDICTION.

**TERMINATION:** This Agreement will terminate automatically if you fail to comply with its terms and conditions. In such event, you must destroy all copies of the Software and all of its component parts. You can also end this Agreement by destroying the Software and all copies and reproductions of the Software and deleting and permanently purging the Software from any client server or computer on which it has been installed.

**U.S. GOVERNMENT RESTRICTED RIGHTS:** The Software and documentation have been developed entirely at private expense and are provided as "Commercial Computer Software" or "restricted computer software." Use, duplication or disclosure by the U.S. Government or a U.S. Government subcontractor is subject to the restrictions set forth in subparagraph (c)(1)(ii) of the Rights in Technical Date and Computer Software clauses in DFARS 252.227-7013 or as set forth in subparagraph (c)(1) and (2) of the Commercial Computer Software Restricted Rights clauses at FAR 52.227-19, as applicable. The Contractor/ Manufacturer is the Licensor at the location listed below.

**EQUITABLE REMEDIES:** You hereby agree that if the terms of this Agreement are not specifically enforced, Licensor will be irreparably damaged, and therefore you agree that Licensor shall be entitled, without bond, other security, proof of damages, to appropriate equitable remedies with respect any of this Agreement, in addition to any other available remedies.

**INDEMNITY:** You agree to indemnify, defend and hold Licensor, its partners, licensors, affiliates, contractors, officers, directors, employees and agents harmless from all damages, losses and expenses arising directly or indirectly from your acts and omissions to act in using the Software pursuant to the terms of the Agreement.

**MISCELLANEOUS:** This Agreement represents the complete agreement concerning this license between the parties and supersedes all prior agreements and representations between them. It may be amended only by a writing executed by both parties. If any provision of this Agreement is held to be unenforceable for any reason, such provision shall be reformed only to the extent necessary to make it enforceable and the remaining provisions of this Agreement shall not be affected. This Agreement shall be construed under New York law as such law is applied to agreements between New York residents entered into and to be performed within New York, except as governed by federal law and you consent to the exclusive jurisdiction of the sate and federal courts in New York, New York.

IF YOU HAVE ANY QUESTIONS CONCERNING THIS LICENSE,YOU MAY CONTACT IN WRITING TAKE-TWO INTERACTIVE SOFTWARE, INC. 622 BROADWAY, NEW YORK, NY 10012.

#### **OBTAINING TECHNICAL SUPPORT/SERVICE**

To receive additional support, including troubleshooting assistance, please contact:

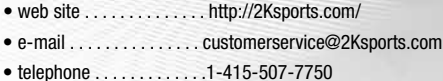

#### **Warranty**

2K Sports, a subsidiary of Take-Two Interactive Software, Inc., warrants to the purchaser only that the disc provided with this manual and the software Software coded on it will perform in accordance with the description in this manual when used with the specified equipment, for a period of 90 days from the date of purchase.

If this Software is found to be defective within 90 days of purchase, it will be replaced. Simply return the disc to 2K Sports or its authorized dealer along with a dated proof of purchase. Replacement of the disc, free of charge to the original purchaser (except for the cost to return the disc) is the full extent of our liability.

THIS WARRANTY IS IN LIEU OF ALL OTHER WARRANTIES, WHETHER ORAL OR WRITTEN, EXPRESSED OR IMPLIED. ALL IMPLIED WARRANTIES, INCLUDING THOSE OF MERCHANTABILITY AND FITNESS FOR A PARTICULAR PURPOSE, IF APPLICABLE ARE LIMITED IN DURATION TO 90 DAYS FROM THE DATE OF PURCHASE OF THIS PRODUCT.

2K Sports shall not be liable for incidental and/or consequential damages for the breach of any express or implied warranty including damage to property and, to the extent permitted by law, damage for personal injury, even if 2K Sports has been advised of the possibility of such damages. Some states do not allow the exclusion or limitation of any incidental or consequential damages or limitations on how long an implied warranty lasts, so the above limitations or exclusions may not apply to you. This warranty shall not be applicable to the extent that any provision of this warranty is prohibited by any federal, state, or municipal law, which cannot be pre-empted. This warranty gives you specific legal rights and may also have other rights, which may vary from state to state.

You may not reproduce, prepare derivative work based on, distribute copies of, offer for sale, sell, transfer ownership of, rent, lease, or lend to others the Software or accompanying documentation, or any portion or component of the Software or accompanying documentation; provided, however, that you may transfer the entire Software and accompanying documentation on a permanent basis as long as you retain no copies (including archival or backup copies) of the Software, accompanying documentation, or any portion or component of the Software accompanying documentation, and the receipt agrees to the terms of the agreement. Further you may not modify, reverse engineer, disassemble, decompile or translate the Software or accompanying documentation, or any portion or component of the Software or accompanying documentation, nor may you make any copies of the Software modules for use with other Softwares. This Software is intended for private use only.

© 2008 Take-Two Interactive Software and its subsidiaries. All rights reserved. 2K Sports, the 2K Sports logo, and Take-Two Interactive Software are all trademarks and/or registered trademarks of Take-Two Interactive Software, Inc. NHL and the NHL Shield are registered trademarks of the National Hockey League. All NHL logos and marks and team logos and marks depicted herein are the property of the NHL and the respective teams and may not be reproduced without prior written consent of NHL Enterprises, L.P. © 2008. All rights reserved. ©NHLPA. NHL 2K9 is an Officially Licensed Product of the NHLPA. NHLPA, National Hockey League Players' Association and the NHLPA Logo are trademarks of the NHLPA and are used under license by 2K Sports.

#### For soundtrack, artist and label information please visit: **www.2ksports.com/games/nhl2K9/**

"PLAYSTATION" is a registered trademark and "PS3" is a trademark of Sony Computer Entertainment Inc. The ratings icon is a trademark of the Entertainment Software Association. SIXAXIS is a trademark of Sony Computer Entertainment Inc. © 2008 Sony Computer Entertainment Inc.